## 1. 登录智慧团建, 在左侧栏里点击党史学习教育-主题团日

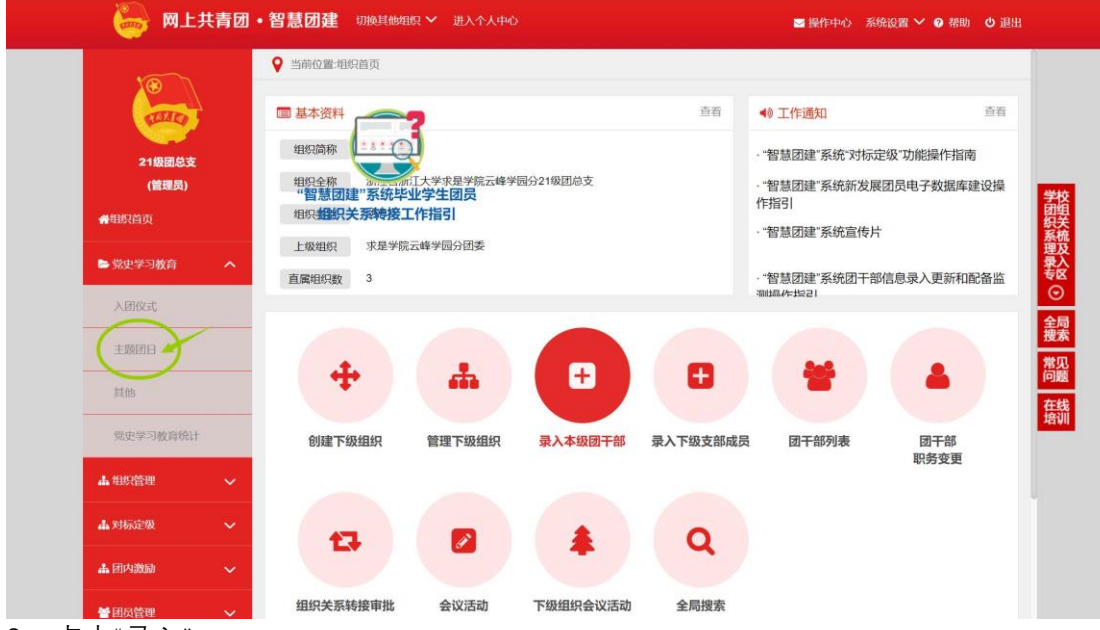

2. 点击"录入"

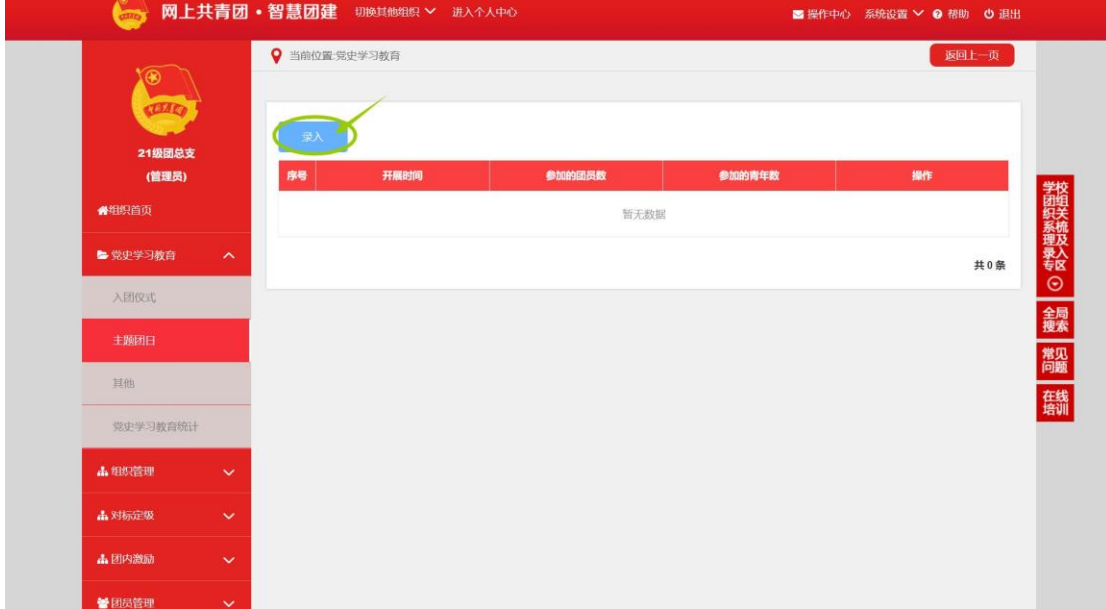

## 3. 根据要求输入信息,保存即可

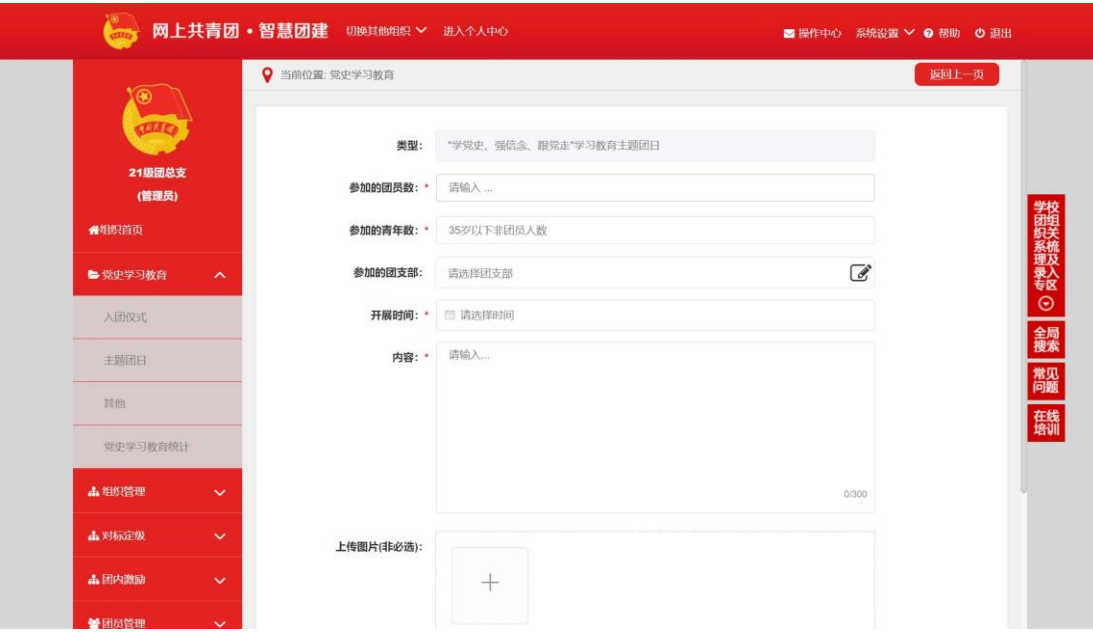